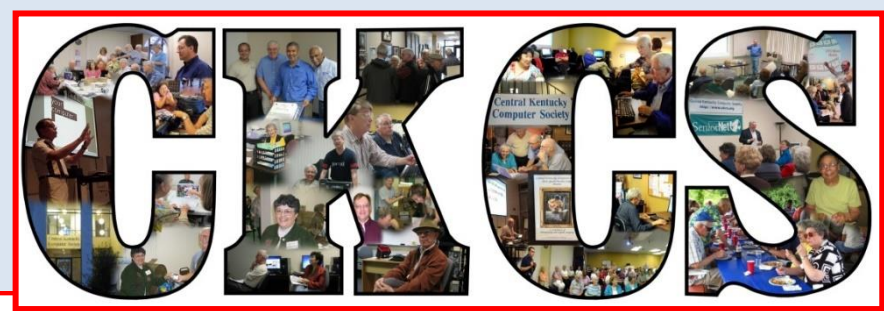

# **Central Kentucky Computer Society**

**April 2018 © Central Kentucky Computer Society Inc. Vol. 26 No. 4 CKCS Resource Center, 160 Moore Drive, Suite 107, Lexington, Kentucky 40503 (859) 373-1000 www.ckcs.org**

### **APRIL TECH NIGHT – MONDAY, APRIL 9, AT 7 P.M.**

## <span id="page-0-0"></span>**Unlock the secrets of your ancestry and genealogy**

You have heard the ads and promises. "Discover your DNA Story," "Unlock the secrets of your ancestry and genealogy," "Discover your ethnicity and connect with lost relatives." Around 2000 the rage of DNA testing was started and has blossomed since then. It has helped genealogists use scientific method to prove relationships and ancestry.

There are many companies that are in this business. AncestryDNA, 23andMe, MyHeritage, and LivingDNA are some of the most well-known. Each one seems to have a particular strength and before choosing one you need to know what it is that you want to find out.

FamilyTree DNA has been reported as best for serious genealogy, YDNA, and mtDNA, tests. AncestryDNA seems best for cousin matching and most geographic regions for ethnicity. MyHeritage's strong suit is autosomal testing on a budget. 23And Me is best for genetic health screening, not genealogy. LivingDNA appears best for roots in British Isles.

We have three presenters for April Tech Night; Joe Settles, Betsy Johnson and Pat Settles. They will tell you the steps they took in ordering the kits, pictured at right, collecting the samples, and then receiving their results. Our presenters

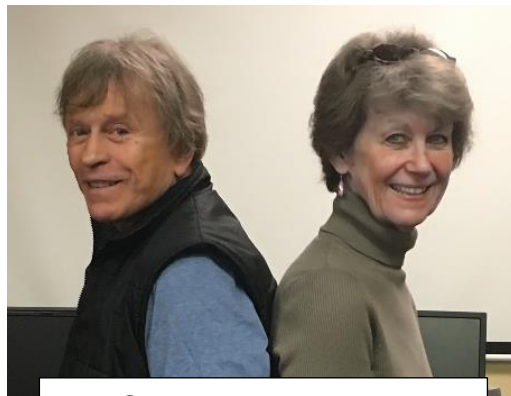

Joe Settles & Betsy Johnson Pat Settles and Settles Settles Settles Settles Settles Settles Settles Settles Settles

will share what they have learned from their experiences.

They will discuss three genealogy websites – AncestryDNA, 23andMe and National Geographic. They will briefly introduce each site, explain how it works, the type of results expected, and cost. They will talk about the databases of each one, and make suggestions on which site to use, based on an individual's specific interests.

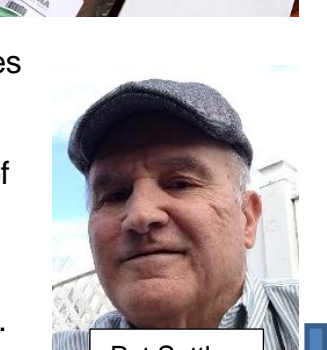

Joe and Pat Settles are cousins and will share what their DNA tests showed about their relationship and ancestry history. They took the AncestryDNA test and will concentrate on this specific test.

Joe Settles is retired and worked for the Kentucky/Federal government on a medical team that investigated Social Security disability applicants. He has been a member of CKCS for ten years and has taught several classes on Aperture and Mac basics at CKCS. He has a passion for photography, travel, craft beers, and all things Apple. Betsy Johnson was an elementary school teacher in Atlanta, Georgia, for 25 years. She retired back to her hometown in 2010. Since then she's enjoyed traveling, quilting, and being with her friends and family. She's been a member of CKCS for two years. Her next great adventure is becoming a grandmother in June.

Pat Settles is a retired corporate counsel who spent most of his career employed by large community developers in Florida. An aspiring life-long learner, he is now taking various classes on subjects ranging from oil painting and history to guitar lessons. In addition, he enjoys travel, sports and genealogy.

Join us in April, especially if you are interested in genealogy and want to know more about these kits you see advertised. The presentation will help you decide if you want to do it or not. And if you have taken the test, it will help explain the information you received on the results. **CKCS**

### **Here is what is in your newsletter This month**

### **Contents**

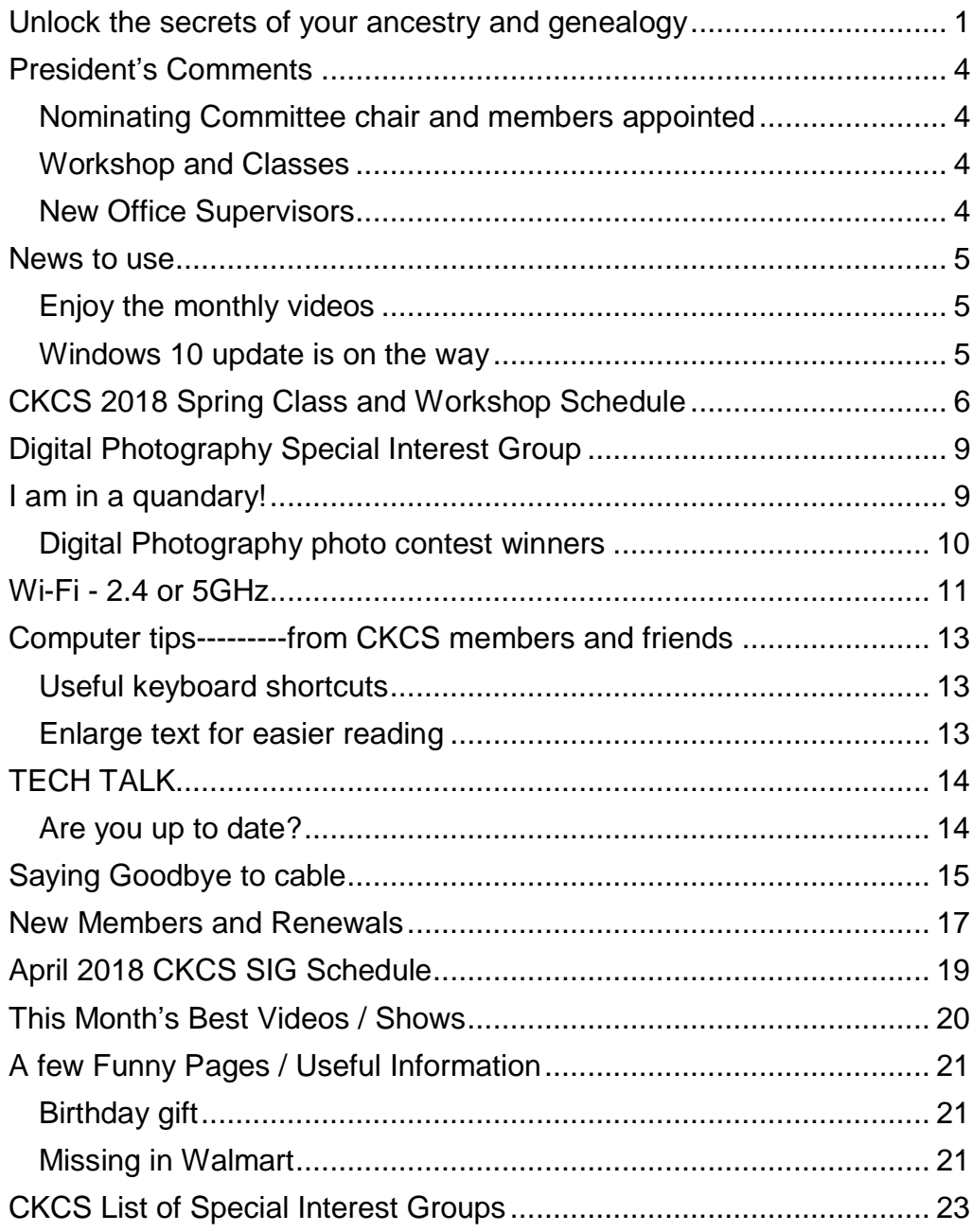

#### **Central Kentucky Computer Society** Incorporated

CKCS Resource Center 160 Moore Drive Suite 107 Lexington. Kentucky 40503 (859)-373-1000

**OFFICERS** *Tenure end June 30, 2018* President: Brooke Thomas Vice-President: Joe Dietz Secretary: Larry Trivette Treasurer: Jim McCormick

#### **DIRECTORS** *Tenure end June 30, 2018* Boone Baldwin Jan Landers-Lyman Darlene Mosley Ben Rice Mike Seiler

*Tenure end June 30, 2019* Bob Brown Janet Cartmell Larry Mitchum Eugene Potter Pennie Redmond

Webmaster B. Brown & W. Curtis Office coordinator Jan Lyman<br>Office supervisors Bob Brown Office supervisors Wendell Curtis Tracy Elton Jan Lyman Bob Russell Nancy Kolacz Mike Seiler Linda Short Julia Steanson Alternate supervisors Jenny Brown Nancy Bowling Kathy Davis Gale Greer Marie Han John Plumlee Sandra O'Neal Helen Pope Larry Trivette Dottie VanWinkle Calendar Wendell Curtis Mail Chimp Mgr Larry Mitchum<br>Refreshment Center Jim Hughes Refreshment Center Newsletter Editor Jerry Heaton<br>Proofreaders Wendell Curtis **Wendell Curtis** Tom Douglas Bob Flynn Frankie Harvener Bill Heaton Ben Rice Jo Stratton Mike Seiler Submit items for publication to: [newsletter@ckcs.org](mailto:newsletter@ckcs.org) apeug

Assn of Tech & User Groups

# <span id="page-3-0"></span>**President's Comments**

**By Brooke Thomas** [president@ckcs.org](mailto:president@ckcs.org)

### <span id="page-3-1"></span>**Nominating Committee chair and members appointed**

CKCS elections will be held at the June Business Meeting and Picnic. Four officers and five directors will be elected. The five Directors

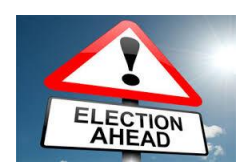

elected last year have one more year remaining on their terms.

The Nominating Committee has been appointed, and Bob Brown will serve as the committee chair,

[bob.brown@ckcs.org.](mailto:bob.brown@ckcs.org) Janet Cartmell, Larry Mitchum, Eugene Potter and Pennie Redmond are members of the committee and will be putting together a slate of nominees. If you are interested in serving on the Board of Directors, please let one of these members know.

The slate will be announced in the June newsletter with a brief bio on the candidates.

### <span id="page-3-2"></span>**Workshops and Classes**

We are always looking for new topics and instructors for workshops and classes. Please let me, or a member of the board know if you are interested in teaching. We would love to expand our class offerings and instructors.

### <span id="page-3-3"></span>**New Office Supervisors**

We are pleased to welcome 3 new office supervisors. Tracy Elton, Lydia Short, and Bob Russell. Lydia will be working on Monday afternoon from one to four, Tracy will be working Tuesday afternoon, and Bob will be working Thursday afternoon.

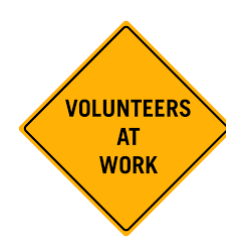

We are appreciative of all of our Office Supervisors; without them we could not keep our office running. A special thank you goes to Jan Lander-Lyman, Office Coordinator. She makes everything run smoothly.

If you have an interest in becoming an office supervisor, please let Jan know. With the summer months approaching, we will need back-up help. **CKCS**

# **News to use**

## <span id="page-4-1"></span><span id="page-4-0"></span>**Enjoy the monthly videos**

**Message from your editor**: In each monthly issue of this newsletter, we include about a dozen videos, most of which have been sent by members and friends for viewing in this publication. If you, dear reader, don't take the time to peruse the videos, you may be missing some interesting and/or entertaining videos. A reader from Iowa once emailed that he enjoyed our issues so much he usually spent more than an hour looking through it. I suspect this was because he took time to watch most every video – some of which are lengthy.

I do not go looking for videos a lot, but members regularly forward what they find and send "For the newsletter." We very much appreciate contributions of articles, pictures, videos and jokes our readers furnish. We are pleased to include the best items to publish. An item submitted this month may appear this month or in an issue over the next few months. Attach your favorite video to an email addressed to [newsletter@ckcs.org.](mailto:newsletter@ckcs.org) **Jerry Heaton** Jerry Heaton

### <span id="page-4-2"></span>**Windows 10 update is on the way**

The latest news from Microsoft is that the *Windows 10 "Spring Creator's Edition*" (version 1803) will be available for download early this month. You presently should have version 1709, on your computer and if not, you should get up-to-date right away to be ready for the next update.

How do you know if you are currently up to date? Click on the Windows logo > click on the SETTINGS (gear image) > select UPDATE AND SECURITY > it will open on WINDOWS UPDATE and at the top of the page it will indicate if your computer needs updating.

Everyone will not get the opportunity to download the new Windows 10 Spring Creator's Edition at the same time. The internet would probably crash if everyone tried to do this at once. I speculate that invitations to download will show up over the next month or two. If you are in a rush, in a week or two go to Windows updates mentioned in the last paragraph and perhaps they might offer it right away if you ask, however Mike Seiler, our Windows guru, recommends you wait a couple of months so that any problems that surfaces in the new version can be corrected by Microsoft. - <sup>GKCS</sup>

## **Windows Special Interest Group Tuesday, April 10, 2018 7 p.m.**

Mike Seiler Windows SIG Leader

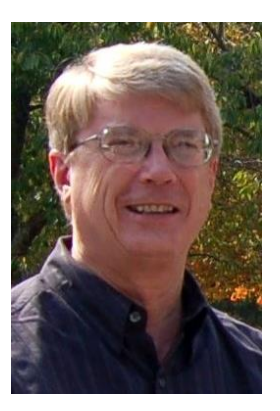

In April I will demonstrate several things you can do in Windows 10 to make it more user friendly. Also, if time permits, I will demonstrate a free app I found that makes cutting and pasting multiple items easier.

I will continue answering questions sent to me, or those that are asked at the SIG. I will not take questions phoned in at the time of the meeting. If you watch by streaming, send your question in before the meeting.

Please send your questions to: [w10sig.ckcs@gmail.com.](mailto:w10sig.ckcs@gmail.com) **CKCS**

# <span id="page-5-0"></span>**CKCS 2018 Spring Class and Workshop Schedule**

## **Classes**

### **Is Windows 10 Driving you Crazy?**

Tuesday & Thursday afternoons (1 p.m. to 3 p.m.) April 10,12,17,19,24,26

### **Advanced & Independent Digital Imaging using Paintshop Pro**

Wednesday Mornings (10 a.m. to noon) April 25, May 2,9,16,23,30

## **Workshops**

### **Fixing up your photos using FastStone**

Wednesday April 11 1 p.m. to 4 p.m.

**6 April 2018** 

### **Computer Basics for the PC Using Windows 10**

Thursday Morning (10 a.m. to noon) May 10,17,24,31, June 7,14

### **The Art of Photography Through the**

**Eyes of Four Photographers\*** Tuesday April 24 10 a.m. to 1 p.m.

# **Course/Workshop Descriptions**

## **Classes**

### **Is Windows 10 Driving you Crazy?**

Learn how to navigate in Microsoft's Windows 10 operating system. You will install several free programs and learn how to use them, including a free word processor that is as robust as Word. We will look at computer security and how to back up your computer. Also, we will look at OneDrive, Microsoft's cloud storage system, and how to use it to share your pictures with friends and family.

### **Advanced & Independent Digital Imaging using Paintshop Pro**

Students will build on tools they learned in the beginning class. They will also learn how to use layers, create collages, restore old photos, straighten images, perspective correction. Students can bring projects that they want to work on with guidance and assistance from the instructors. Students may be working on their own pictures, restoring old photographs, working with templates, making brochures and business cards or other projects.

### **Computer Basics for the PC Using Windows 10**

Learn the fundamentals of using a Windows 10 computer. Learn to use various aspects of the Microsoft Word Processing program, including manipulating text and inserting graphics into a document. Basic filing and basic file management are introduced. The final class of this course deals with the basics of email and use of the internet.

## **Workshops**

### **Fixing up your photos using FastStone**

Do you want to fix up and work on your pictures without paying a lot of \$\$\$\$\$ on a digital imaging program. Well, look at FastStone. FastStone is an extensive digital imaging program that is free and does lots of stuff. In this workshop, you will learn how to dress up your pictures, crop, brighten or darken, create contact sheets, create a slide show that can include music and lots more. We will show you how to download the program along with a great syllabus.

### **The Art of Photography Through the Eyes of Four Photographers\***

Four outstanding photographers who have all won local awards will show pictures and talk about their own personal style.

**\*** These classes or workshops meet in the main room and their class size is determined by the instructor. All other classes meet in the computer classroom and are limited to eight students. Students may use their own portable computers if they have the appropriate software installed (this is at the discretion of the instructor). CKCS cannot provide copies of the proprietary software.

COSTS: All classes have a fee payable to CKCS of \$60 and Workshops have a fee of \$30, unless stated otherwise (see above).

**CKCS members get a 20 percent discount on all class, seminar, and workshop fees.**

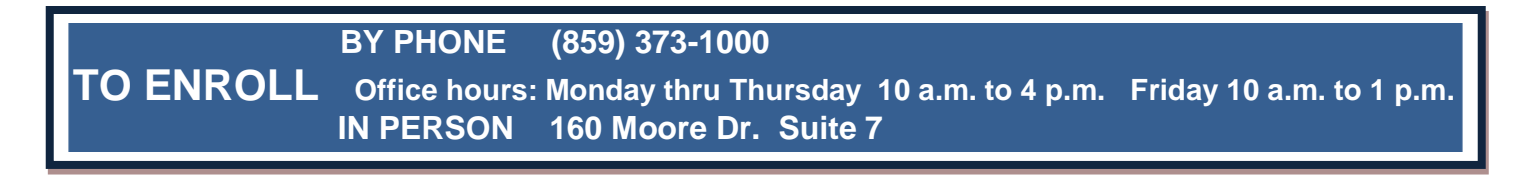

We accept cash, check, or credit card. **CKCS** Our Dr. Fixit volunteers work on members' sick computers r. Fixit **First Saturday of the Month** 10 a.m. -12 p.m.

**Just bring your CPU or laptop computer. CKCS has keyboards and monitors on hand. They try to solve your problem or recommend what you need to do.** <span id="page-8-0"></span>**Digital Photography Special Interest Group**

April 24, 2018

# **I am in a quandary!**

<span id="page-8-1"></span>I just took a great picture and want to display it. So, what is the best way to do that?

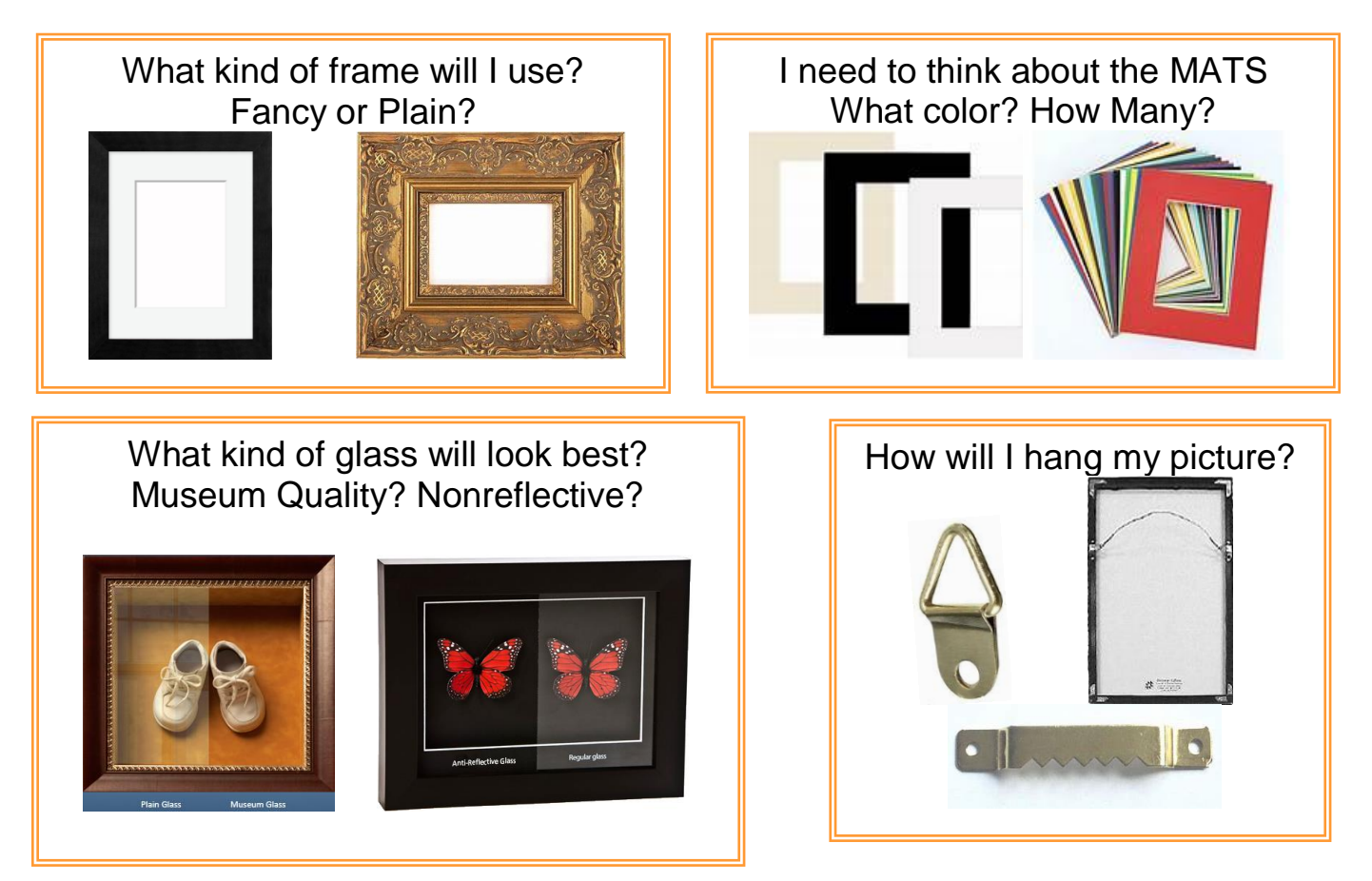

Join us at 7 p.m. on April 24 as **Mark Sweazy** from Georgetown's **Fine Arts Editions Gallery** gives us information on how to get the best appearance for your picture by using the proper frame, correct type of mats and glass, and finally the proper method to hang your framed print. Mark has had extensive training in this and has taken numerous classes to learn from the best!

Don't forget our monthly photo contest. This month's topic is "**ABSTRACTS.**" I can't wait to see what creative things you will be submitting. Get your images to [Joedietz@aol.com](mailto:Joedietz@aol.com) no later than April 23.

See you on April 24. Bring a friend!

Digital Photogra<br>SIG Leader

## <span id="page-9-0"></span>**Digital Photography photo contest winner**

### **March Category: TRANSPORTATION**

**FIRST PLACE**

**Bruce Klobeke**

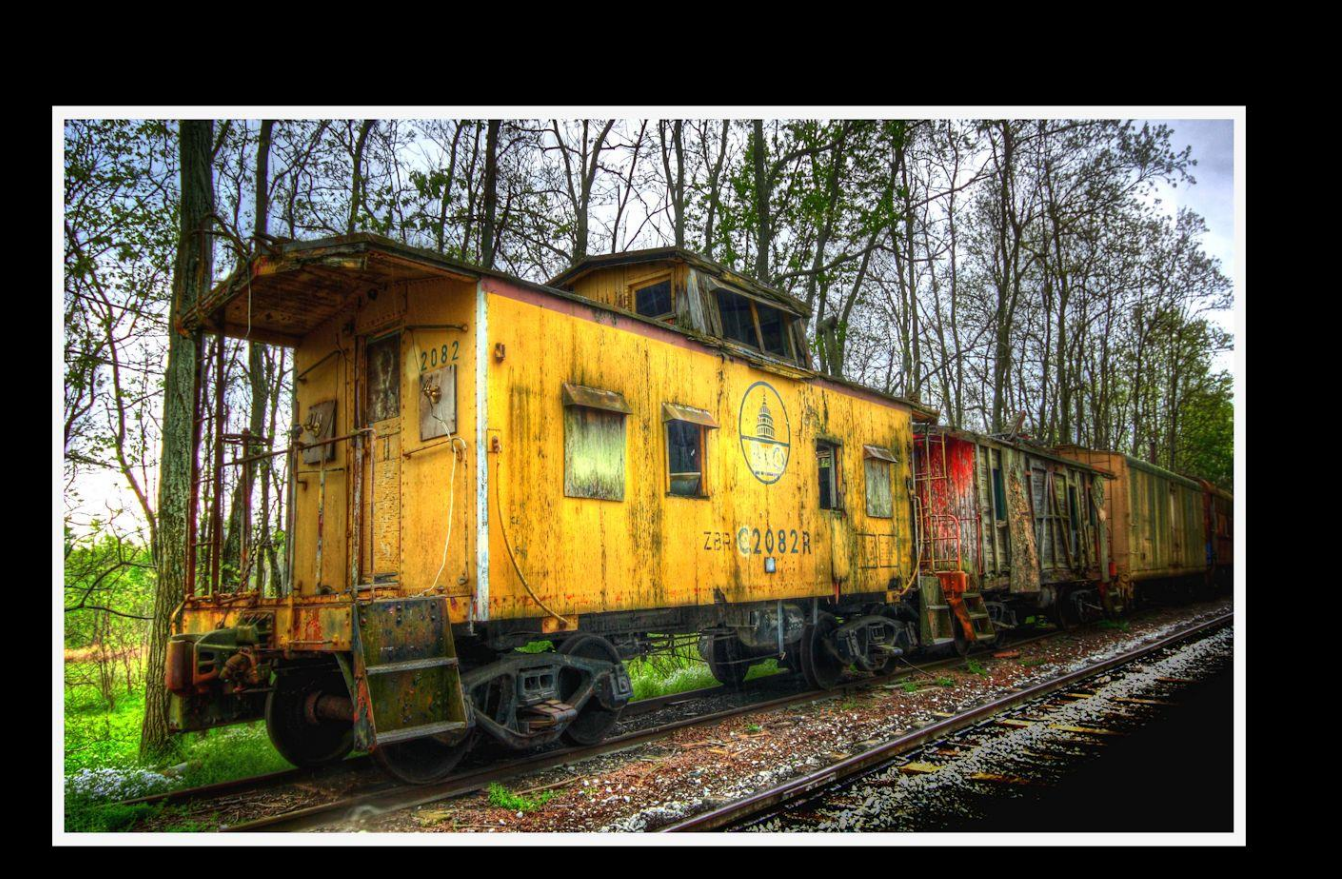

End of the Line

**CKCS**

# **Wi-Fi - 2.4 or 5GHz**

### By Carol Picard

<span id="page-10-0"></span>I normally have acceptable network speeds throughout my house. But one day, while downloading a file to desktop computer, which has a PCI wireless network card, was only getting 3 Mbps download speed. This is my primary computer and is also located in a room farthest from where the router is located. My ISP is Charter Spectrum and highest download speed should be around 60Mbps.

Since slow speeds have happened before, I decided to take the time to see if there was anything I could do to improve the speed on the desktop computer. Running an Ethernet cable is an option, but I was looking for a solution that would work for multiple devices; e.g., tablets, laptop computers, etc.

Using my laptop computer, I ran a speed test in several locations within the house. The speed test on the laptop computer in the same room as the Netgear R7000 router showed 60Mbps download speed. About 10 feet from router I was getting 30Mbps. At 20 feet from router it was 15Mbps but at the farthest distance (within the house) from the router it was 5Mbps. Speed tests normally fluctuate so I thought it was a good idea to run tests on different days and at different times of the day to get an average.

The router was dual band, capable of both 2.4GHz and 5GHz but had never used 5GHz.

I was surprised to discover that the PCI network card in seven-year-old desktop computer was dual band. I was concerned about the distance/obstructions between the computer and router. Several factors affect speed, other than distance; e.g., number and composition of walls, appliances, wiring, etc., and I had read that 5GHz had a shorter transmission distance than 2.4GHz.

After enabling the 5GHz band on the router, I ran more speed tests and was getting similar, high speeds on the laptop in the room where the router is located and on the desktop computer at the opposite end of house.

To check whether your computer is connecting at 2.4GHz or 5GHz, in Windows 10

- open Settings
- click Network & Internet Settings
- click Wi-Fi
- click Hardware Properties
- check information for Network band.

The Netgear R7000 router has a Smart Connect setting. The description of that setting indicates if SSID and network key are the same for both the 2.4GHz and 5GHz bands; the router will determine the best band for the connected devices. On the R7000, Smart Connect only applies to the main network. The Guest Network on the router has two bands (2.4GHz and 5GHz) but each band should have a unique SSID.

I configured SSID and network key on the router to enable Smart Connect. On the laptop, it successfully connected to the correct band, but using Smart Connect totally messed up the internet connection on the desktop computer. I had difficulty connecting to the network and after connecting it either didn't get an internet connection or got it for a short time and then dropped it. Resetting IP

and flushing DNS on desktop computer didn't resolve problem. Neither did changing DNS servers. So, I reconfigured the router to not use Smart Connect.

On the desktop computer, I ran various speed tests (beta.speedtest.net):

- 5GHz band and results showed Download = 67.67 Mbps; Upload = 5.71 Mbps.
- 2.4GHz band results showed Download =  $35.91$ Mbps; Upload =  $5.71$  Mbps.

I also tested using Charter Spectrum speed test.

- 5GHz band results showed Download =  $66.40$  Mbps; Upload =  $5.75$  Mbps.
- 2.4GHz band results showed Download =  $39.42$ Mbps; Upload =  $5.97$  Mbps.

Upload speeds are almost always considerably slower than download.

Normally, when working on a specific problem, I find one or two more problems but this time, while working on a solution for the internet speed problem at home, I discovered a solution to another problem. We recently changed the location for our Club meetings and when attempting to connect to the internet at the new location, several members did not see the wireless connection on their devices when viewing available networks and were unable to connect to the internet.

While testing different devices at home, e.g., laptop computers and tablets, I noticed that some of the devices were not showing the 5GHz SSID. I checked specifications for those devices and found the internal network card only had single band, 2.4GHz capability. A device that only has 2.4GHz network card, cannot see a network broadcasting at 5GHz. To further test this, I purchased a Netgear AC1200 Wi-Fi USB Dual Band Adapter. Using the AC1200 adapter I could bypass the internal 2.4GHz network card and connect to the router's 5GHz band. I further tested this at last month's computer club meeting and was able to connect to 5GHz at the meeting location.

There are different ways to determine if a network card/adapter is capable of dual band.

Under Device Manager, Network Adapters, description may indicate whether it is dual band.

In Windows 10

- open Settings
- click Network & Internet
- click Status
- click View your network properties
- scroll down to Wireless Network Connection

You can also try an internet search for the model number of your device; specifications may show information

Security reminder: If you own your own router, make sure you have changed the password for logging into the router (this is not the same as the SSID password for connecting devices to the network/internet). Also check for and install router firmware updates, especially security updates.

> **Carol Picard is the Editor / Webmaster, Midland Computer Club, Michigan capmidmi (at) yahoo.com** mcc.apcug.org

## <span id="page-12-0"></span>**Computer tips---------from CKCS members and friends**

**Members are invited to share their favorite computer tips with other members. They may involve your use of computers, tablets, or phones. Please use this opportunity to help one another on these pages. Be brief but complete. Send your tip to [Newsletter@ckcs.org](mailto:Newsletter@ckcs.org) – please include your name and phone number should the editor need to contact you.** 

### <span id="page-12-1"></span>**COMPUTER TIP Useful keyboard shortcuts**

Often it is easier and quicker to use a keyboard shortcut rather than using your mouse to do simple tasks you may use often. Here are a few of the most commonly used shortcuts

**Keyboard shortcut Action**

- $CTRL + A =$  Highlights everything in your document.
- $CTRL + C$  = Copies highlight text, picture etc. to your clipboard.
- $CTRL + X =$  Cuts highlighted text, picture etc. to your clipboard.

 $CTRL + V =$  Paste last item copied to where you insertion point has been place in your document.

**Larry Mitchum**

### <span id="page-12-2"></span>**COMPUTER TIP Enlarge text for easier reading**

If you have a wheel mouse, by holding down the CONTROL key and turning the wheel a change in text size will occur. Turn the wheel forward to make it larger, backwards to make it smaller. This works on a web page and in Word and some other programs.

If the text is too small or does not change using this method, highlight and copy that text and paste it into a new Word document. There you can highlight the pasted text and increase the size by holding down CONTROL + SHIFT and pressing the (>) key several times.

In a classroom environment, if you can't read what is projected on the screen, ask the instructor to use the control + wheel system. **CKCS** 

#### **Jerry Heaton**

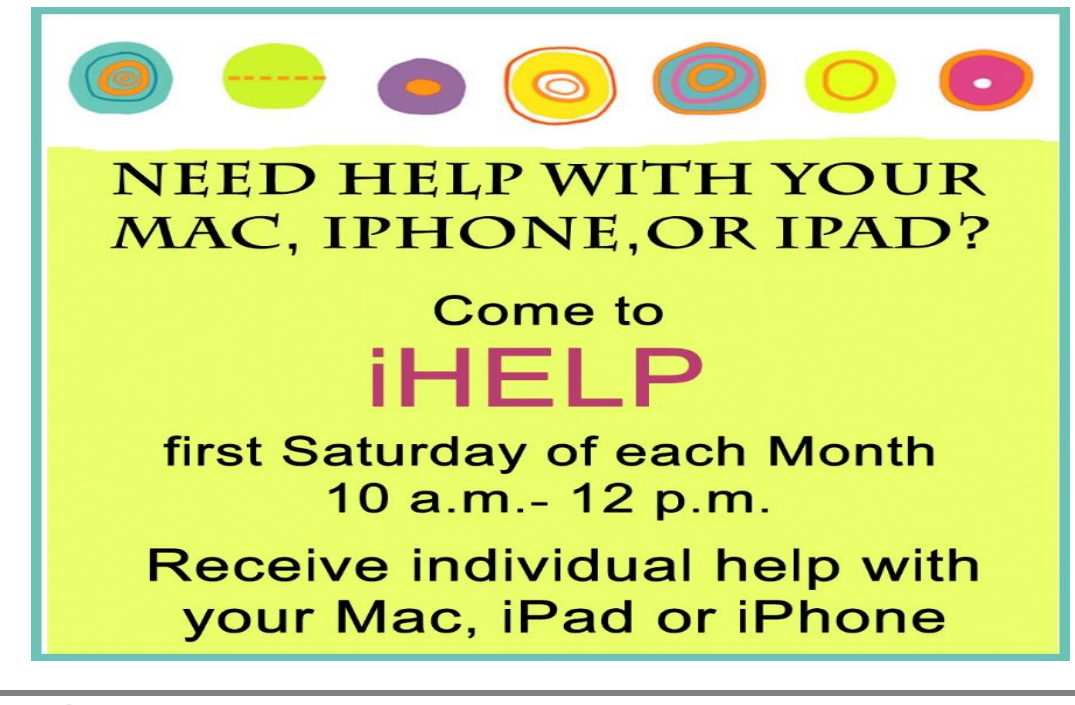

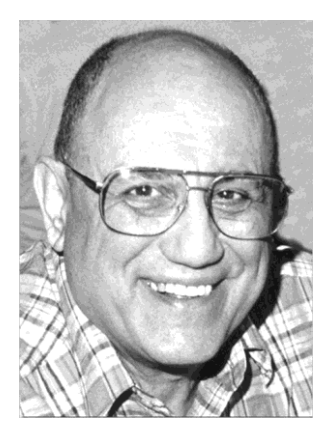

# <span id="page-13-0"></span>TECH TALK

**by Joe Isaac** [joeisaac1234@gmail.com](mailto:joeisaac1234@gmail.com)

**Are you up to date?**

<span id="page-13-1"></span>Read this then check on the link at the bottom of this page.

## The most secure Windows ever and built to stay that way

Windows 10 delivers comprehensive, built-in and ongoing security protections you can trust - including Windows Defender Antivirus, firewall, and more. By staying up to date, you're assured of the latest features and protection - at no extra cost to you.

> **VERIFY YOU'RE UPDATED** OPEN WINDOWS DEFENDER SECURITY CENTER

If you click on **Verify You're Updated**; You may get this screen.

# You're up to date

Windows 10 delivers comprehensive, built-in and ongoing security protections you can trust - including Windows Defender Antivirus, firewall, and more. By staying up to date, you're assured of the latest features and protection - at no extra cost to you.

**OPEN WINDOWS DEFENDER SECURITY CENTER >** 

### If you click on **Open Windows Defender Security Center**; You may get this screen.

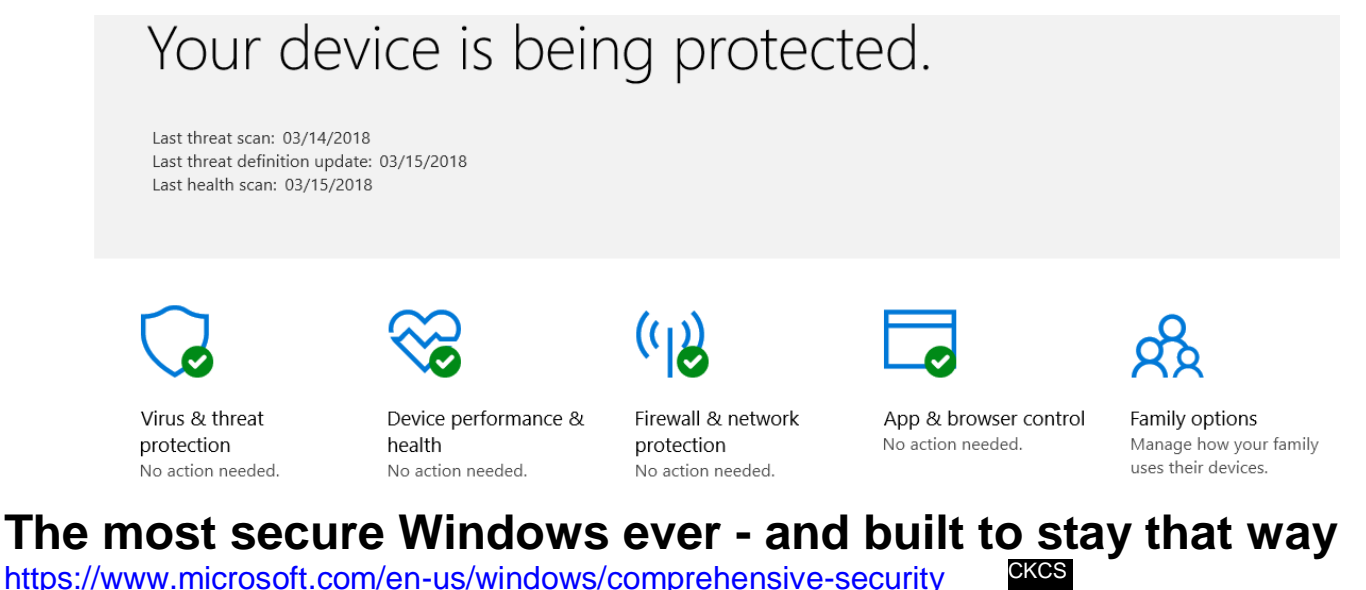

## <span id="page-14-0"></span>**Review, Tech Night March 12, 2018 Saying Goodbye to cable**

On the subject of "cutting loose of cable TV, CKCS long-time member Paul Stackhouse found there was a full house of members and guests interested in the subject. It is clear that the climbing cost of cable service has caused hundreds, or maybe thousands of Lexingtonians to look for lower cost options.

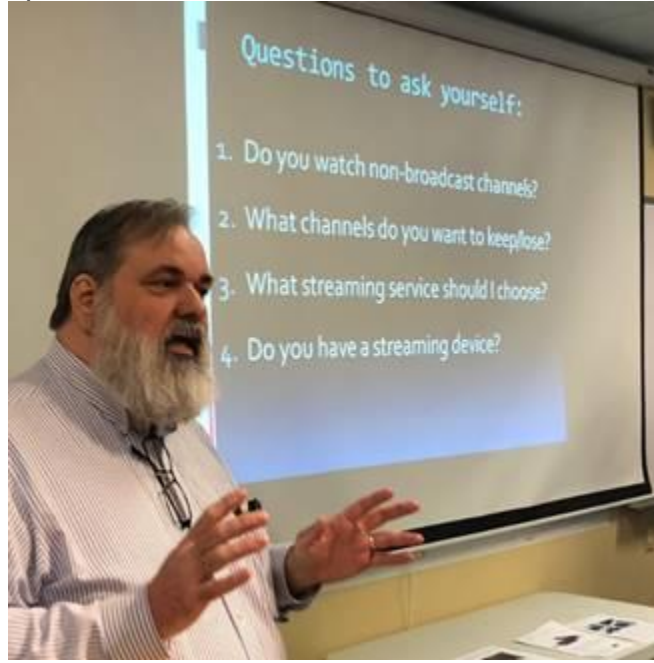

Paul offered four questions one should answer to decide if leaving cable TV is for you.

- 1. DO YOU WATCH NON-BROADCAST CHANNELS?
- 2. WHAT CHANNELS DO YOU WANT TO KEEP/LOSE?
- 3. WHAT STREAMING SERVICE SHOULD I CHOOSE?
- 4. DO YOU (ALREADY) HAVE A STREAMING DEVICE?

To cut costs, Paul primarily suggested two options to consider. (1) Getting an antenna and watching TV over the air or (2) Paying for a monthly streaming service using internet from your internet service provider, delivered through your smart TV or another device.

In answering question 2, if you generally watch just local TV channels for news, local sports, and network **EXECUTE:** programs they offer, and you are not into national

sports or specialty channels, then watching 'over the air' is for you. Best, it is the least expensive. Remember the days of rabbit ears to receive TV signals? Newer and better antennas that you can hang almost anywhere can easily access 25 plus local channels in the Lexington area (more or less depending on your location) will provide you high definition signal on modern TVs. It involves a onetime cost about \$30 for the antenna, and no monthly bills.

If, however, you watch lots of sports, cooking and home improvement shows, cable news, movies, or other cable-only networks you can still save money by getting your TV over the internet. There are three things you need. (1) You still must purchase your internet connection from a local provider such as Spectrum, Windstream, etc. Super high-speed internet is not necessary, in most cases 15 Mbps (megabytes per second) or higher is sufficient. (2) You need to subscribe to a streaming service like Hulu, YouTube TV, SlingTV or others to provide you the channel package that includes the channels you commonly watch. There are about a dozen of these, so some homework will be required. (3) If you don't already have a smart TV, or network connectable Blu-ray player, you'll need to purchase a device to convert the internet (network) signal back into a TV (HDMI) signal. This selection requires some shopping to get the unit you like to match the streaming service that carries the channels you want. Like offering from Apple (AppleTV), Amazon (FireStick TV), Google (Chromecast), or the platform agnostic Roku just to name a few of a dozen or more out there to consider. All of the devices are just a one-time purchase; any ongoing costs are for the streaming service to which you subscribe to watch TV through the device.

If you wish to record shows to watch later, many services offer the ability to record your programs 'in their cloud' which you can pick a time to watch. It's like having a cable box DVR, but they have the box, not you.

Do the research: Choose the channels you want to watch, choose the streaming service that offers those channels, and choose a device that allows you to run that streaming service. Note: Firestick (an Amazon device) won't play YouTube TV (a Google brand) and Chromecast (a Google device) won't play Amazon Prime video; while Apple or Roku will play either. When you cut the cable, you should find it simpler and less expensive than you might think.

Paul offered members to contact him if you have questions. Email him at [paul@stackhouse.org](mailto:paul@stackhouse.org). Include your phone number.

Reference documents:

Choosing a service that carries the channels you want: <https://www.techhive.com/article/3211536/streaming-services/best-tv-streaming-services.html>

Deciding among various streaming devices: <https://www.tomsguide.com/us/best-streaming-players,review-2140.html>

Comparing Smart TVs: <https://www.lifewire.com/best-smart-tvs-4135681>

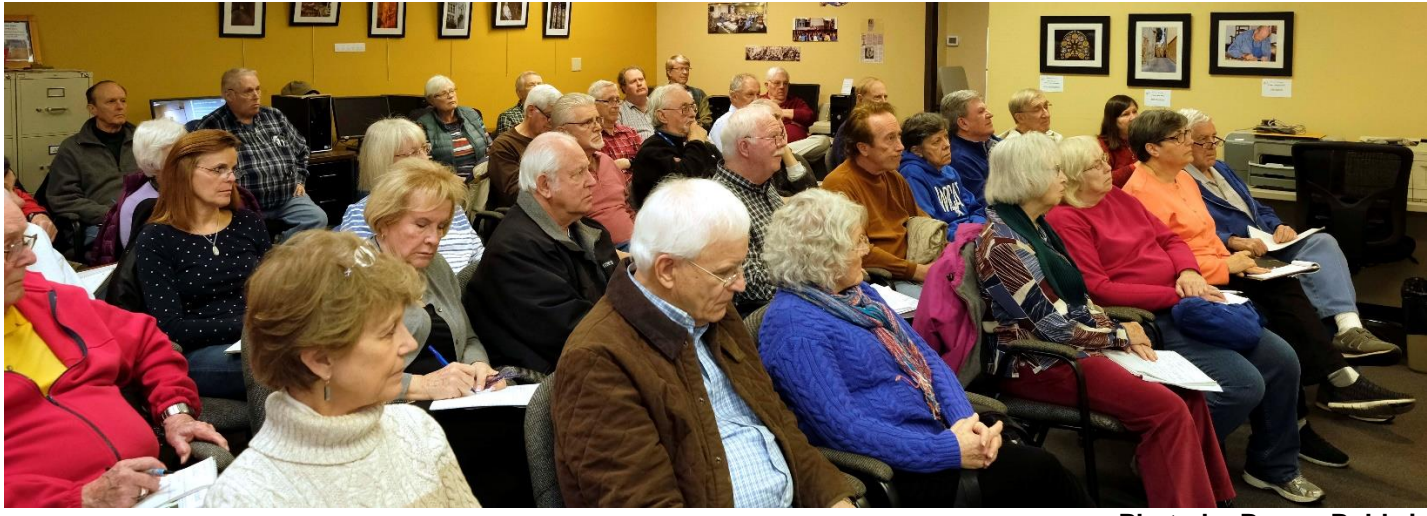

**Photo by Boone Baldwin** CKCS.

# **Windows 10 SIG** with Mike Seiler **Second Tuesday of each month** at 7 p.m.

# **New Members and Renewals**

**During the period from 2/24/2018 to 3/23/2018**

<span id="page-16-0"></span>**We welcome the following new members who joined CKCS during this reporting period:**

**Susan Bachner Terry Biroschik Evonne Brashear Jeanette Coufal Lina Crocker Lee A & Melinda Edgerton Carolyn C. Figg Pam Gilkerson Antoinette D. Greider Ingrid M. Haase Terry Holmes Charlotte Lakers Debbie T. Lewis Kay Mangum Eileen McCann Beverly Ann McDonald Genie McFall Christine McLerran Tony McPeek**

### **Philip G. Meyer Jean R. Moore Linda Mountain John M. Mueller Mary Ellen Pratt Susan I. Robertson Bob Russell Roberta S. Shain Lydia Short Martha Shouldis Char Tulloch Marty Turner Natalya Tyutenkova Vicki L. Vance Marguerite Waddell Jean M. Welch Jane F. Williams Justine Yoneda**

**We thank and welcome back the following members who renewed their memberships during this reporting period:** 

**Joanne C. Blanck William P. Collins Edith H. Conyers Marie Copeland Wendell R. Curtis Carmen Denegri Maudine Frisby James Fritz Keith Grierson**

**Ray Hughes Sylvia K. Jackson Walter J. Keller Nancy Kolacz Nita Martin Sherry & Michael McCann Jerry M. Monahan Leonard & Arritta Morris Ward R. Ransdell**

**Francis Roberts Barbara A. Schulz Norman Severin Julia B. Steanson Tim Tassie Robert W. Tibbetts Susan Umberger Lee & Audrey Wallace**

*Information furnished by CKCS Board of Directors member Ben Rice* 

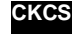

## **Not a member ? We invite you to join CKCS**

**Here is how: It is simple and quick**

Call (859) 373-1000 and a friendly office supervisor will be glad to help you.

**or**

Stop by the CKCS Resource Center at 160 Moore Drive, Lexington 40503.

### Office hours Monday through Thursday, 10 a.m. to 4 p.m. Friday 10 a.m. to 1 p.m.

We need you and will welcome you as a full-fledged member. Members are eligible to attend all Special Interest Group sessions.

Members receive a discount on all classes, workshops, and seminars

## **April 2018 CKCS SIG Schedule**

**Larry Trivette prepared the SIG calendar for this newsletter.**

<span id="page-18-0"></span>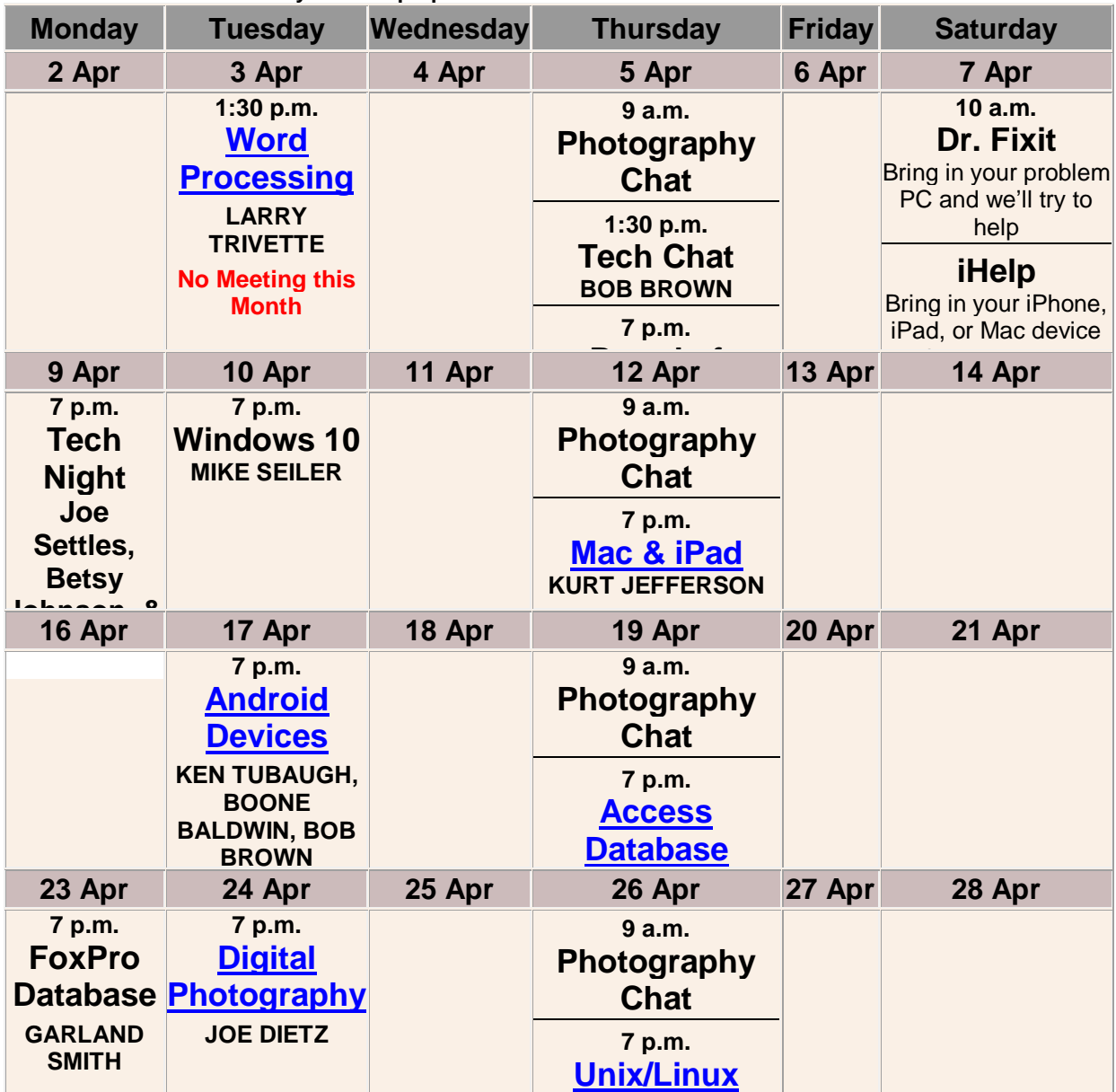

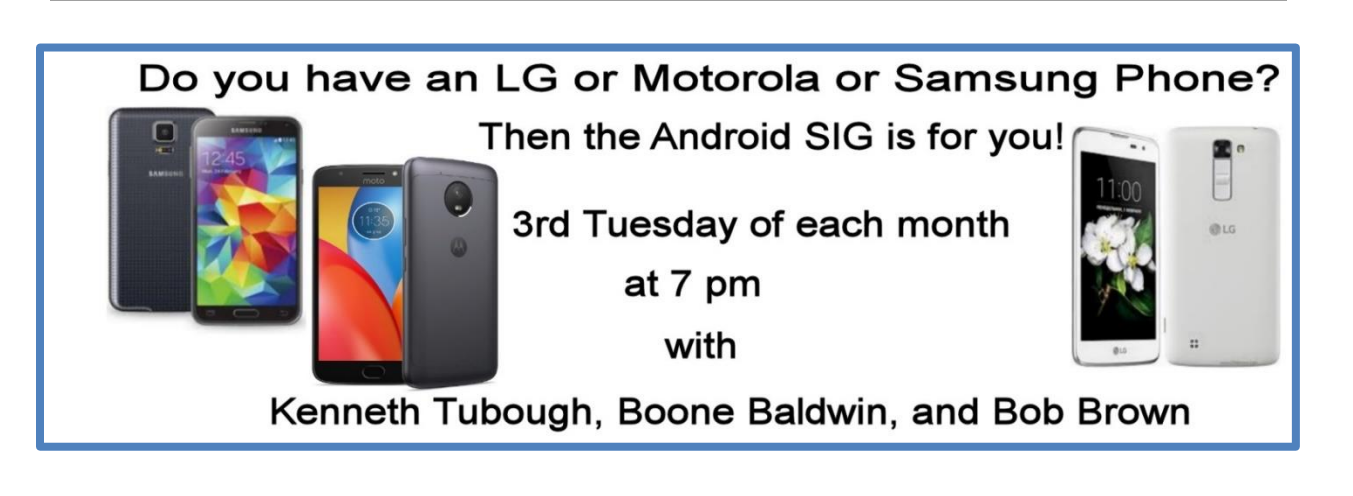

# <span id="page-19-0"></span>**This Month's Best Videos / Shows**

### SUGGESTIONS:

**20 April 2018** 

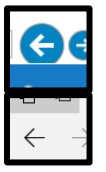

**To view a video, just click on the appropriate link below. Once you finish viewing a video, if you maximized the video to full screen, minimize the image by clicking that same full screen icon.**

**Then click on the arrow in the upper left corner of your monitor. The arrow should look like one of the images at left. That should return you to the video page in the newsletter.** 

*This weather report ought to bring a smile to your face* [https://www.youtube.com/watch?time\\_continue=5&v=c1npkEoEtos](https://www.youtube.com/watch?time_continue=5&v=c1npkEoEtos) *Furnished by Jerry Heaton*

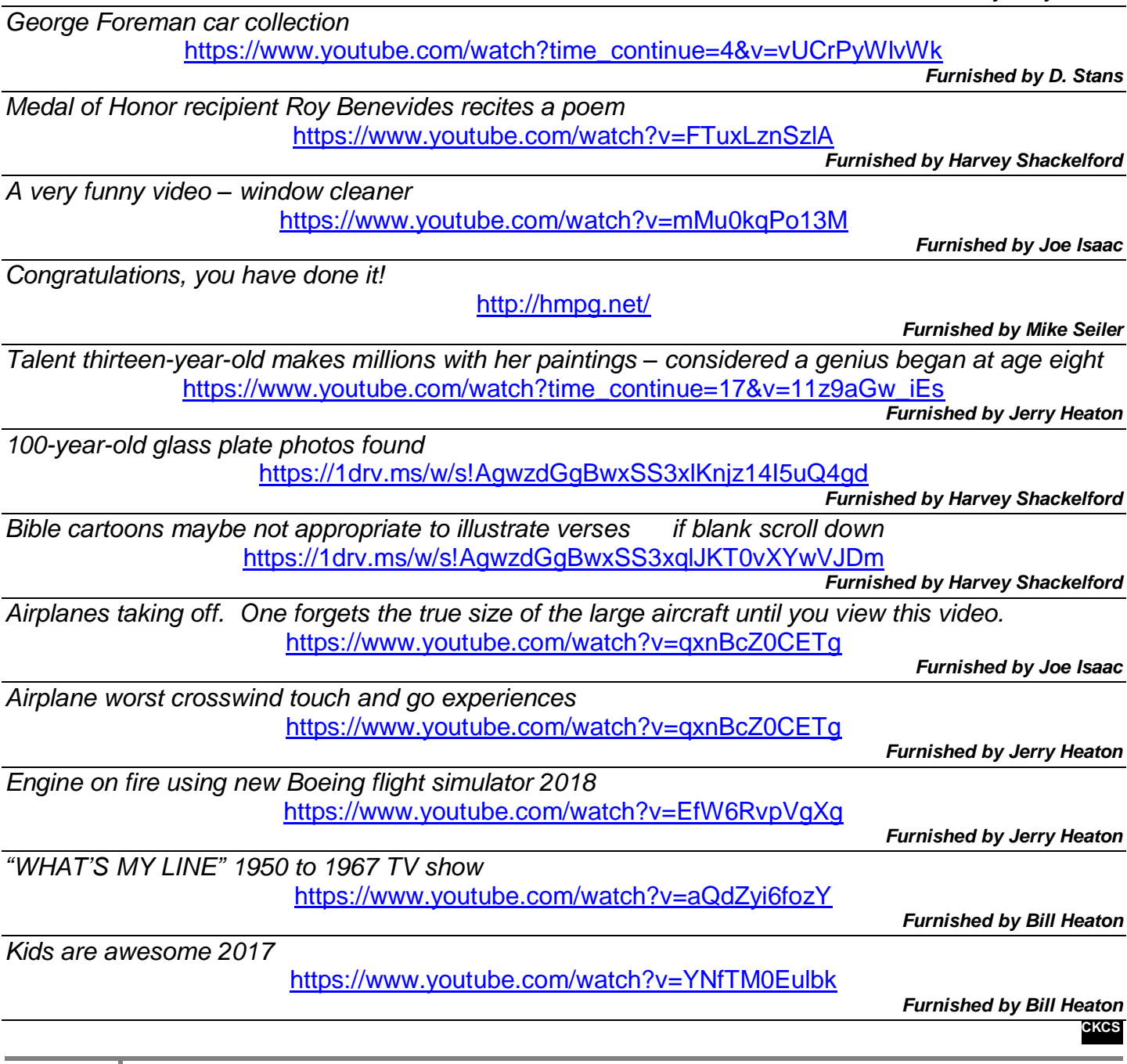

## **A few Funny Pages / Useful Information**

### <span id="page-20-1"></span><span id="page-20-0"></span>**Birthday gift**

A man was sitting on the edge of the bed, observing his wife, looking at herself in the mirror. Since her birthday was not far off he asked what she'd like to have for her birthday.

"I'd like to be six again", she replied, still looking in the mirror.

On the morning of her birthday, he arose early, made her a nice big bowl of Lucky Charms, and then

took her to Six Flags theme park. What a day! He put her on every ride in the park - the Death Slide, Wall of Fear, Screaming Monster Roller Coaster everything there was.

Five hours later they staggered out of the theme park. Her head was reeling, and her stomach felt upside down. He then took her to a McDonald's where he ordered her a Happy Meal with extra fries and a chocolate shake.

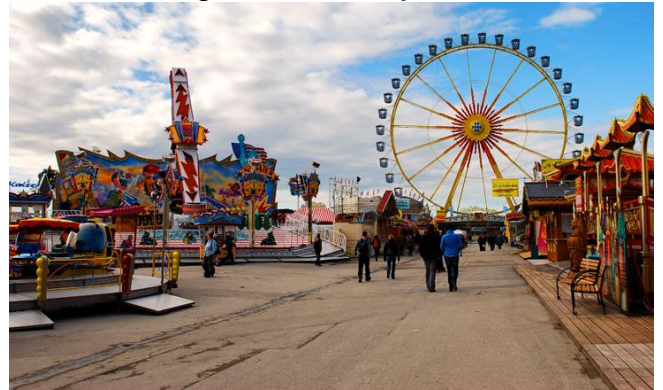

Then it was off to a movie, popcorn, a soda pop, and her favorite candy, M&M's. What a fabulous adventure! Finally, she wobbled home with her husband and collapsed into bed exhausted. He leaned over his wife with a big smile and lovingly asked, "Well Dear, what was it like being six again?"

Her eyes slowly opened, and her expression changed, "I meant my dress size, you dumb\*\*\*."

#### **Furnished by Joe Isaac**

### <span id="page-20-2"></span>**Missing in Walmart**

Two guys, one old, one young, are pushing their carts around Wal-Mart when they collide. The old guy says to the young guy, "Sorry about that. I'm looking for my wife, and I guess I wasn't paying attention to where I was going."

The young guy says, "That's OK, it's a coincidence. I'm looking for my wife, too. I can't find her and I'm getting a little desperate."

The old guy says, "Well, maybe I can help you find her, what does she look like?" The young guy says, "Well, she is 27 years old, tall, with red hair, blue eyes, is buxom, wearing no bra, long legs, and is wearing white short shorts. What does your wife look like?'

To which the old guy says, "Doesn't matter – let's look for yours."

**Furnished by Jerry Heaton** 

**.CKCS.** 

# **Supporting CKCS for more than 25 Years!**

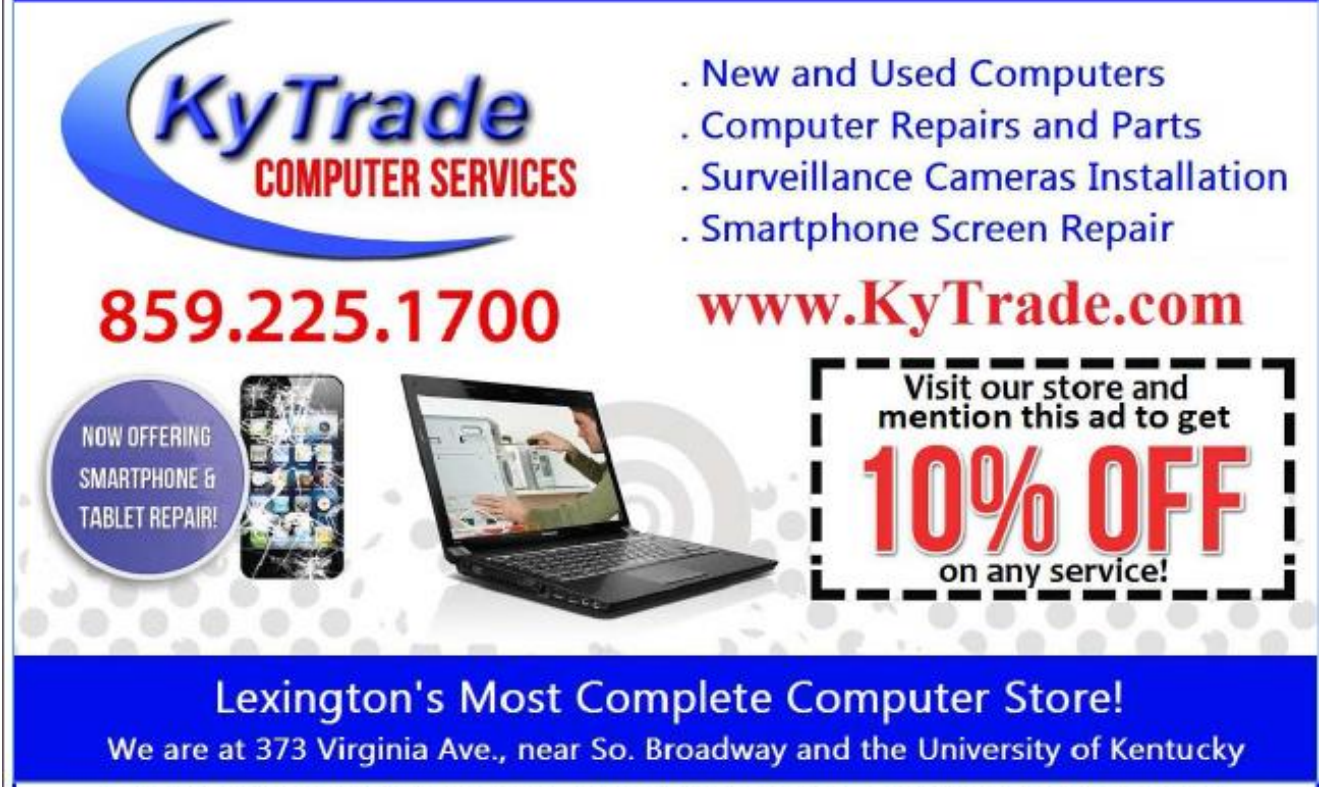

#### **FREDDY's TOP TIPS TO IMPROVE YOUR COMPUTER PERFORMANCE AND SECURITY:**

- » Upgrade your hard drive to a SSD (Solid State Drive): now 120GB and 250GB SSD drives cost under \$100.00; the SSD positive impact on the performance of a computer is simply unbelievable.
- » Do Image Backups of your computer: of the whole computer (OS, programs, settings, everything) and no only your documents and personal files; use Acronis Backup Software to do monthly (and weekly) completely unattended image backups of your computer to a second hard drive (a USB connected one but preferable an internal one).
- » Use MalwareBytes software to protect against malware: and better yet use the Premium version (only \$15 per computer per year);
- » Windows 10 is GOOD and free (for existing Windows 7 and Windows 8 computers)! Welcome back to the Windows 7 like interface that most everybody feel at home with. Please be also aware that Windows 10 expand the amount of information obtained by Microsoft from your computer usage (more on it can be read at many places online including http://www.polygon.com/2015/7/31/9075531/windows-10-privacy-how-to).
- » Make sure that you are visiting the website that you really want to visit; there are many misleading sites that try to trick you into believing that they are the intended legit site ... but they are not! Be careful with the spelling of the name of a site; be careful with the first "findings" of the search engines; most times they are no findings but (many times deceptive) advertising.
- » If somebody call you about the "problems of your computer" simply hang off; they are not legitimate people so do not even waste your time even threatening them. Aug. 15

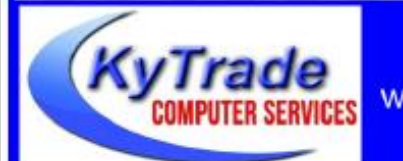

### Lexington's Most Complete Computer Store!

We are at 373 Virginia Ave., near So. Broadway and the University of Kentucky

859.225.1700 www.KyTrade.com

**KyTrade IS A CORPORATE PARTNER OF CKCS**

# **CKCS List of Special Interest Groups**

<span id="page-22-0"></span>Each month the Central Kentucky Computer Society offers eleven Special Interest Groups (SIGs) which may be attended by members and their quests. Visitors are cordially invited to become active CKCS members. Starting times of SIGS are as **indicated in the listing. Always check the "Monthly Schedule" and the "Newsletter" link on the CKCS home page for any schedule changes [www.ckcs.org](http://www.ckcs.org/)**

# **ANDROID SIG**

**Meets monthly on the third Tuesday at 7 p.m. – Leaders are Boone Baldwin, Bob Brown, and Kenneth Tubaugh**

The Android SIG is dedicated to covering the world's most widely used mobile operating system, Android's abundant variations, the hardware that runs it, and all things concerning Google's parent company, Alphabet Inc. Our contributors include technology enthusiasts and professionals in the industry who have come together under a united passion: a love of mobile technology. This group is open to anyone interested in discussing the Android ecosystem, contributing tips and tricks, promoting apps, sharing experiences, and exploring Alphabet Inc. related news.

# **DATABASE SIG**

**Meets monthly on the fourth Monday at 7 p.m. – Leader Garland Smith**

# **DIGITAL PHOTOGRAPHY SIG**

**Meets monthly on the fourth Tuesday at 7 p.m. – Leader Joe Dietz**

The Digital Photography Special Interest Group is a forum to provide and share information about digital imaging. The SIG frequently has guest speakers to cover a wide range of topics that are related to digital imaging. Some of our past topics have been on digital archiving (AKA Backup), getting the best out of your point-andshoot camera, effective lighting when taking pictures, restoring old photos, and many others. The goal of this SIG is to help

attendees to better understand digital imaging, learning how to get the best out of their cameras and how to improve their images with digital imaging software such as Corel's Paint Shop Pro, Photoshop CS/Elements, Gimp, or other programs. Each meeting starts with a photo contest with a variety of different categories.

# **DR. FIXIT SIG**

**Meets monthly on the first Saturday at 10 a.m. – Leaders are Bob Brown, Ben Rice, James Osborne, and Mike Seiler.** 

Bring in your sick computer for evaluation. Our "experts" will diagnose the problem and if possible make simple repairs. All you need to bring is the CPU. Our leaders will use a mouse, and monitor, we have on hand.

# **iHELP SIG**

**Meets monthly on the first Saturday at 10 a.m. in the classroom. iHelp leaders Jeannine Essig, Lilly Crawley, Janet Cartmell, Kurt Jefferson, Joe Settles, Brooke Thomas, and Joe Dietz**

Bring your questions about Apple iPhone, tablets, and computers. Our iHelpers offer one-on-one advice and suggestions. It is best if you bring your Apple devices, fully charged when you come.

# **MAC AND iPAD SIG**

### **Meets monthly on the second Thursday at 7 p.m. – Leader Kurt Jefferson**

Attendees are encouraged to bring their Mac laptops and iPad tablets to experience firsthand the tips provided at each meeting. Whether you're a beginner to the Mac or iPad, of you've been using both devices for several The Mac and iPad SIG tackles issues to help make both Apple's Mac computers or its iPad tablet easier to use and more enjoyable. We deal with a variety of topics ranging from Mac OS X (pronounced "10") to iOS, the operating system running Apple's iPad. We share tips at every meeting and provide insights to empower users to get more out of their Macs and their iPads. Users, you'll walk away with plenty of tips, tricks, and advice to make your computing experience more enjoyable.

# **MICROSOFT ACCESS SIG**

**Meets monthly on the third Thursday at 7 p.m. – Leader Stuart Zahalka**

# **TECH CHAT SIG**

**Meets monthly on the first Thursday at 1:30 p.m. – Leader Bob Brown**

Keeping up with personal and home technology is getting harder. New products and new internet services are coming rapid fire. The purpose of the Tech Chat Group is to talk about technology as it happens. We are trying to stay aware of new ideas and understand what impact they will have on us.

# **WINDOWS SIG**

**Meets monthly on the second Tuesday at 7 p.m. – Leader Mike Seiler**

Topics covered may be: Windows 10, Cortana, Edge, Alarms & Clock, Photos , Google Maps, Spotify, Settings, Mail, Control Panel, System Restore, Disk Cleanup, Desktop, Taskbar.

# **WORD PROCESSING SIG**

### **Meets monthly on the first Tuesday at 1:30 p.m. – Leader Larry Trivette**

The Word Processing SIG starts with questions from classmates where the SIG leader and all attending help provide solutions and answers. In fact, many of the topics presented during each session come from questions received by email during the month. Topics are presented so that new, as well as advanced, computer users will benefit by attending. This workshop uses several Microsoft Word versions during the SIG.

# **UNIX / LINUX SIG**

**Meets monthly on the fourth Thursday at 7 p.m. – Leader Lewis Gardner**

The Linux SIG handles a wide range of technical topics. Linux is based on Unix, which is the granddaddy of modern networking. We spend a considerable amount of time on servers, networks, routers, access points, and general network configuration. These operating systems are at the heart of many devices in our increasingly connected world. Come out and we will try to get your questions answered, troubleshoot your problems, or configure your devices. **.CKCS.**